#### **USB MIDI CONTROLLER INTRODUCTION**

This is an ultra-compact MIDI controller which serves to control music software. It is equipped with 16 velocity-sensitive drum pads as well as 8 faders and 5 rotary controls.

The controller connects both PC and Mac(OTG convertor cable is required for connecting to Mobile phone and Pad Pad). You can do without a bulky power adapter as power supply is via the USB bus.

It's also available to download the full user manual and other setting instructions from <u>http://en.worlde.com.cn/</u>.

#### **2 STEPS FOR PANDA200 TO WORK**

- 1) Connect your PANDA200 to the computer by USB cable.
- 2) Open your DAW in your computer and select PANDA200 as your hardware controller in your DAW. Now you are ready to go.

# $\mathbb{R}$ included USB cab Noteboo **IDI** Controller

#### **CONNECTING A COMPUTER**

Use the included USB cable to connect the USB MIDI controller to aUSB2.0 port on your computer. The power will turn on. Select the PANDA200 as MIDI controller within your music software and you are ready to go.

### **DEVICE SETUP IN SOFTWARE**

To select PANDA200 as a controller for your digital audio workstation (DAW):

- 1. Connect PANDA200 to your computer using a standard USB cable. (If you are connecting PANDA200 to a USB hub, make sure it is a powered hub. If another device with USB3.0 is connected to USB hub at the same time, PANDA200 will not work properly at this time.)
- 2. Open your DAW.
- 3. Open your DAW's Preferences, Options, or Device Setup, select PANDA200 as your hardware controller, and then close t hat window. Your PANDA200 is now able to communicate with your software.

For more info of mapping setting of PANDA200 to DAW, please visit the download page of http://en.worlde.com.cn/

### **SYSTEM REQUIREMENTS**

Windows 10/8/7/XP/Vista Mac OS X 10.3.9 and better All information is subject to change without prior notice.

**Important: Visit worlde.com.cn to download the complete User Guide and Software application Mapping Setting Instructions.**

## **TROUBLESHOOTING**

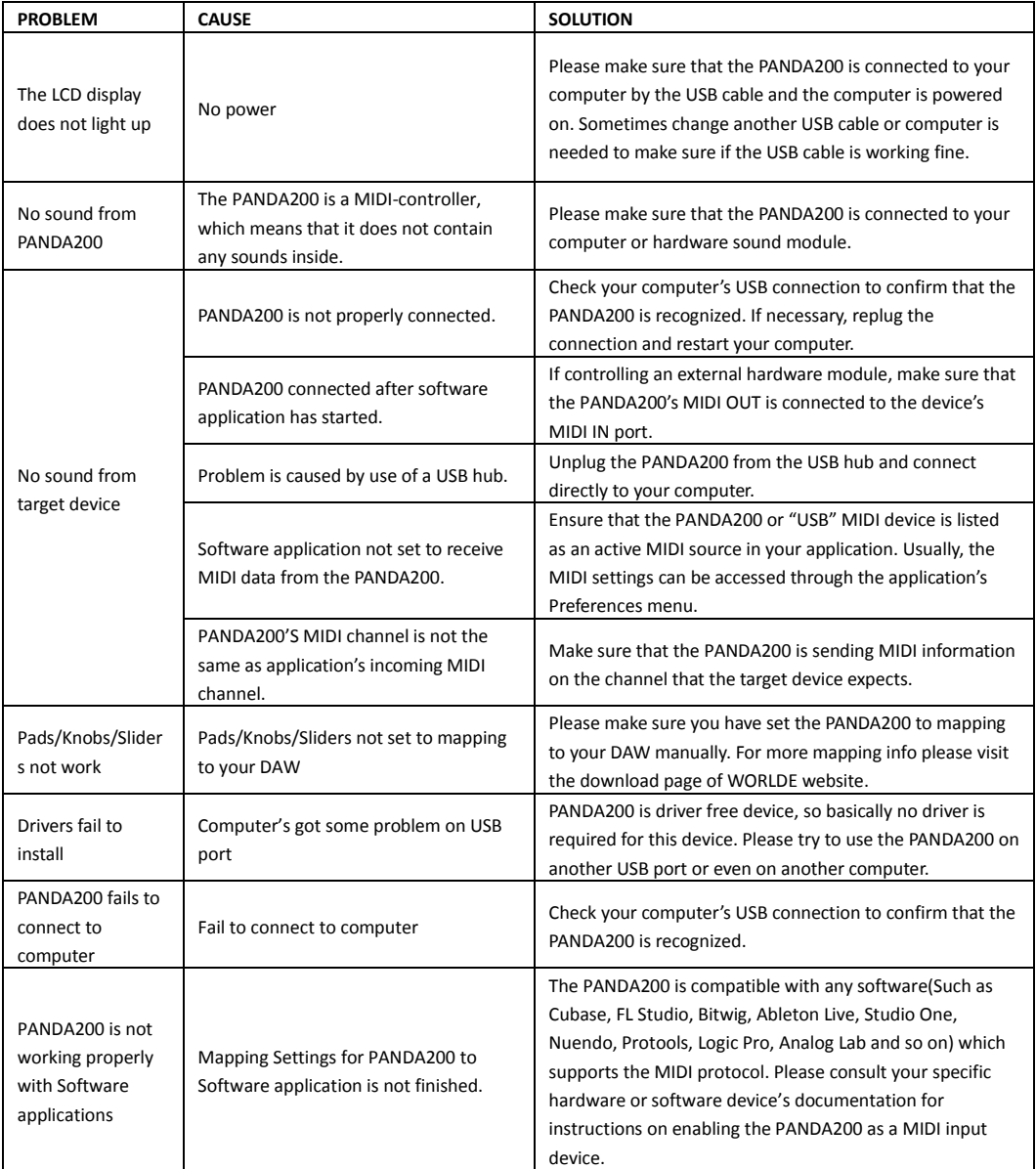